Sysgration iPad Remote controller simple Instruction for Pairing

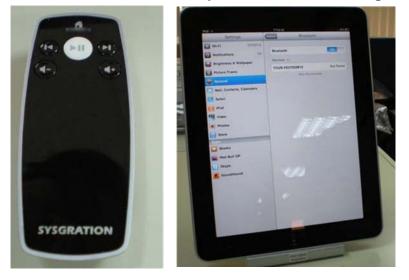

## Step 1 : open Bluetooth

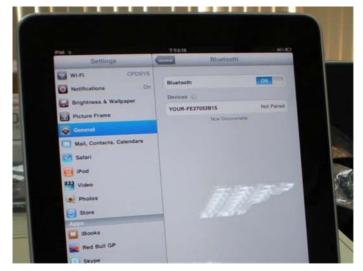

Step 2: press ID key which it is under the battery cover

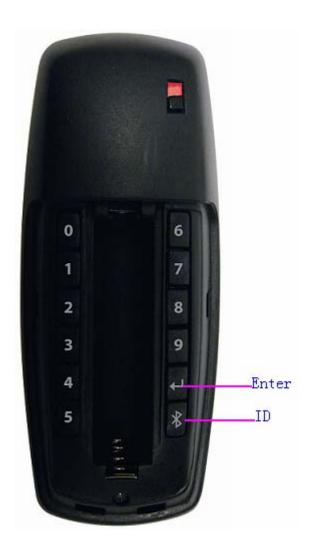

## Step 3: Blue presenter for iPad device is searched

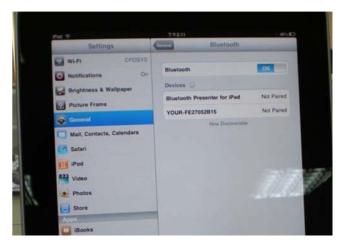

## Step 4: slide "Bluetooth Presenter for iPad" to the right

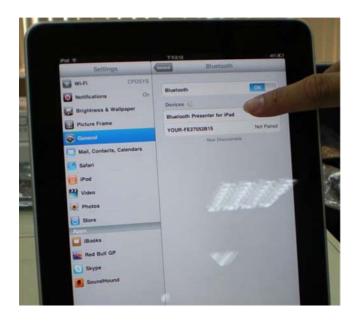

Step 5: press the number key which it's under battery cover, and enter the Enter key.

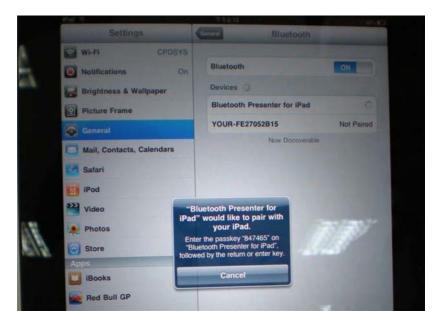

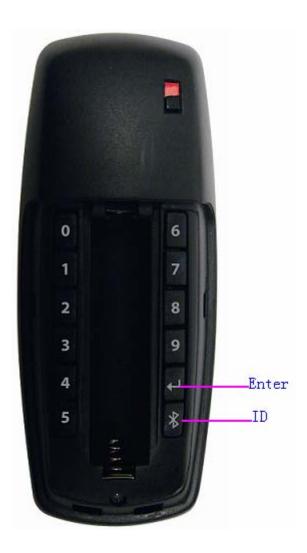

## Step 6 : Finish! Connected! Congratulation!

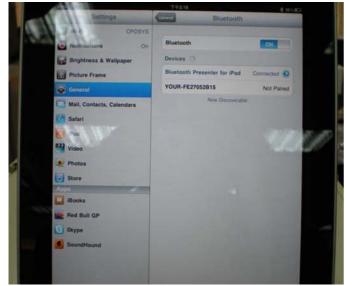

FCC Caution: Any changes or modifications not expressly approved by the party responsible for compliance could void the user's authority to operate this equipment.

This device complies with Part 15 of the FCC Rules. Operation is subject to the following two conditions: (1) This device may not cause harmful interference, and (2) this device must accept any interference received, including interference that may cause undesired operation.